**BerufsverbandInformation Bibliothek e.V.**

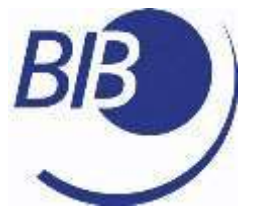

*OPL-Kommission*

# *CHECKLISTEN*

# *Liste 39*

## RECHERCHIEREN IN WISSENSCHAFTLICHEN BIBLIOTHEKEN

von

Jürgen Plieninger

#### **BerufsverbandInformation Bibliothek e.V.**

*OPL-Kommission*

 $\mathfrak{D}$ 

Herausgegeben von der Kommission für One-Person Librarians des B erufsverbands Information Bibliothek BIB.

Erscheint 2015 als PDF-Dokument zum Herunterladen aus dem Netz und ist als Open Educational Resource (OER) lizensiert mit der cc-Lizenz: Namensnennung – Weitergabe unter gleichen Bedingungen CC-by-SA 3.0 [http://creativecommons.org/licenses/by-sa/3.0/de/.](http://creativecommons.org/licenses/by-sa/3.0/de/)

Zitiervorschlag: Plieninger, Jürgen: Recherchieren in Wissenschaftlichen Bibliotheken / Jürgen Plieninger. Hrsg. Berufsverband Information Bibliothek / Kommission für One-Person Libraries. – 2015. (Checklisten; 39) http://www.bibinfo.de/komm/opl/pub/check39.pdf

*Ein Hinweis:*

Überlegen Sie bitte, ob es notwendig ist, diese Checkliste auszudrucken. Sie behandelt die Thematik Recherche, vielleicht ist es also sinnvoller, die Vorlage als PDF-Dokument zu lesen, um die aufgeführten Links direkt zu nutzen? Der Autor arbeitet hier gerne mit zwei Bildschirmen, auf dem einen wird die Vorlage (in diesem Falle die Checkliste) angezeigt, auf dem anderen die eigenen Aktivitäten (z.B. Ausführen der Links). Probieren Sie es einmal aus! Es wäre ein kleiner Schritt zur "grünen Bibliothek"!

## **Berufsverband Information Bibliothek e.V.**

OPL-Kommission

#### $\overline{3}$

# Inhalt

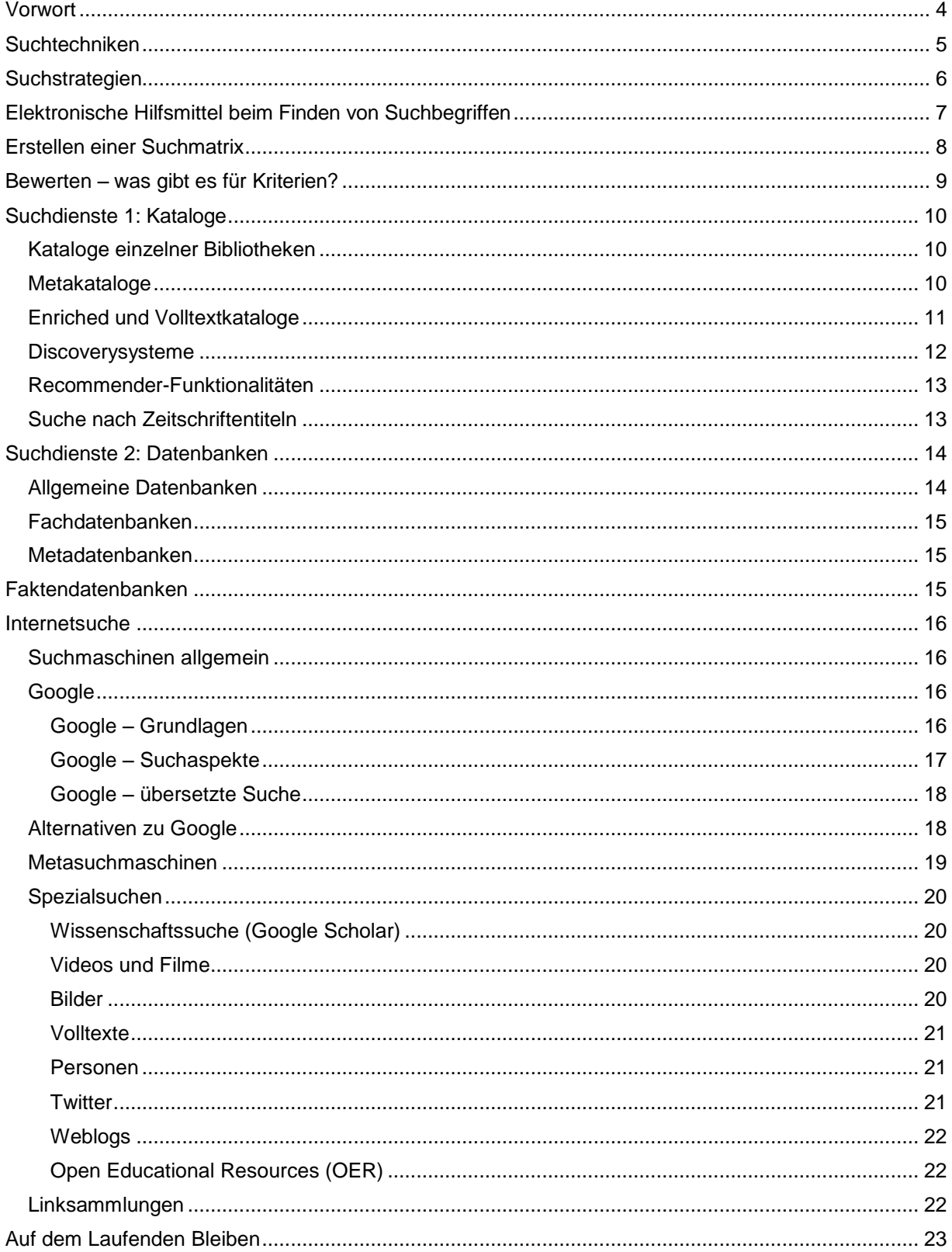

#### **BerufsverbandInformation Bibliothek e.V.**

*OPL-Kommission*

#### 4

### <span id="page-3-0"></span>**Vorwort**

Recherche ist ein wichtiger Teil der bibliothekarischen Arbeit, von One-Person Librarians zumal! Deshalb soll hier einmal der "Kanon", also das Grundgerüst der Recherche, dargestellt werden. Zum einen als Grundlage für eigene Recherchen von Bibliotheken, die dies als Dienstleistungen für ihr Klientel anbieten, zum anderen aber auch als Hintergrund für die Lehre, also Informationskompetenzaktivitäten aller Art. In beiden Fällen werden Sie, liebe Leserinnen und Leser, Ihre eigenen Quellen am besten kennen – hier geht es vor allem um jene Quellen, die allgemein und darüber hinaus für die Recherche greifbar sind. Obwohl die Recherche so wichtig ist, wird sie in letzter Zeit immer schwieriger, weil das zur Verfügung stehende Portfolio an Suchdiensten sich ständig ändert, sei es durch Änderung der Lizenzlage in der einzelnen Bibliothek, sei es durch Änderung der Suchdienste, die über das Internet angesprochen werden können. So gesehen wird Recherchieren immer schwieriger, da man sich einerseits des notwendigen Kanons vergewissern, andererseits aber auch die Veränderungen bei den Suchdiensten nachvollziehen muss, um auf dem Stand zu bleiben. Viele One-Person Libraries sind von eingeschränkter Lizenzlage, von der Einstellung von Suchdiensten im Netz und von der Problematik, wie sie sich hier auf dem Laufenden halten, besonders betroffen.

Diese Checkliste soll (einmal das Thema Informationskompetenz beiseite lassend) den Kern des Recherchierens in Wissenschaftlichen Bibliotheken aufzeigen, indem der "Kanon" des wissenschaftlichen Recherchierens dokumentiert wird.

### **BerufsverbandInformation Bibliothek e.V.**

*OPL-Kommission*

#### 5

#### <span id="page-4-0"></span>**Suchtechniken**

Klassisch sind die so genannten **"Boole'schen" Operatoren** UND, ODER und NICHT, mit denen man Gesamt- und Schnittmengen bilden und Aspekte ausschließen kann. Früher wurde dies zeilenorientiert mit Hilfe von Klammerungen umgesetzt – (Recherche OR Suche) AND (Verknüpfungen OR Operatoren) wäre beispielsweise eine Suche nach Suchtechniken im jeweiligen Suchmittel –, mittlerweile wird diese mit Hilfe von Benutzermenüs grafisch umgesetzt. Aber seien Sie bei der Ergebnisanzeige aufmerksam: Manche Suchmittel übersetzen die Anforderungen aus den GUIs (graphical user interfaces) in eine zeilenorientierte mit Operatoren. Daraus kann man lernen und ggf. schnell ergänzen oder anpassen!

Manchmal steht der Pseudo-Boole'sche Operator NEAR zur Verfügung, mit dem man den Abstand zweier Suchbegriffe zueinander in der Ergebnismenge angeben kann. Das ist insbesondere bei einer Volltextsuche hilfreich.

Die Suche mit Hilfe von Phrasen (z.B. "Europäische Union") ist ein wichtiges Mittel, um möglicherweise die Relevanz der Ergebnisse anzuheben. Wo auch immer es sich um feststehende Begriffe handelt, sollte man dies anwenden!

Die **Trunkierung** ist ein wichtiges Mittel insbesondere bei Suchen, bei denen man viele Suchwörter modifiziert eingeben muss, um die Anzahl der Suchen zu begrenzen, beispielsweise bei Wortformen wie Singular und Plural. Es kommt immer darauf an, ob ein Suchmittel die Phrasensuche ermöglicht und ob es sich um Rechtstrunkierung (Wortende) handelt oder die Linkstrunkierung (Anfang der Begriffe) oder die Binnentrunkierung (wom\*n findet Singular und Plural).

Die **Facettierung** wird bei Discovery Systemen angeboten: Hier wird in der Ergebnisanzeige links eine Leiste mit Begriffen in verschiedenen Kategorien ("Facetten") angeboten, anhand der man die Ergebnisse einschränken kann. Quasi ein Vorläufer dieser Technik war das "Clustering" bzw. "refine your search", welches man bei Metasuchmaschinen noch finden kann.

### **BerufsverbandInformation Bibliothek e.V.**

*OPL-Kommission*

6

### <span id="page-5-0"></span>**Suchstrategien**

Im Grunde gibt es zwei Hauptsuchrichtungen

- vom besonderen zum allgemeinen ("unten nach oben") und
- vom allgemeinen zum besonderen ("oben nach unten").

**Von unten nach oben** bewege ich mich, wenn meine Suchanfrage klar und konkret ist, wenn ich mich im Suchgebiet auskenne und somit spezifisch mit der Suche beginnen kann. Finde ich dann nichts, kann ich mit einem oder mehreren der Suchbegriffe vorsichtig allgemeiner werden, um Ergebnisse zu bekommen, in denen eventuell der von mir gesuchte Aspekt auch enthalten ist.

**Von oben nach unten** ist stets dann relevant, wenn ich mich nicht konkret auskenne und versuchen muss, zwar allgemein zu beginnen, dann aber konkreter zu werden und spezifischere Ergebnisse zu bekommen. Diese Suchrichtung muss vom gewählten Suchinstrument unterstützt werden, Linksammlungen sind das klassische Beispiel dafür, die facettierte Suche der Discovery-Systeme ist ein neueres Mittel der Unterstützung dieser Suchrichtung.

Ein **Schneeballsystem** ist die gängige Suchstrategie von Nutzern, wenn sie von Literaturangabe zu Literaturangabe springen. Durch Recommender-Systeme beispielsweise in Katalogen wird diese Strategie unterstützt, ebenso durch Datenbanken, die die gegenseitige Referenzierung anzeigen, wie beispielsweise Google Scholar.

Nennen wir zum Schluss noch das **Netzwerken** als eine bei Nutzern gängige Strategie, in welchem man die *Peers* fragt, was relevant ist.

### **BerufsverbandInformation Bibliothek e.V.**

*OPL-Kommission*

7

## <span id="page-6-0"></span>**Elektronische Hilfsmittel beim Finden von Suchbegriffen**

Seit jeher war der Referenzbestand einer Bibliothek eine große Hilfe beim Finden und Erstellen von Suchbegriffen. Im elektronischen Bereich gibt es ebenfalls Hilfsmittel, die hier genannt werden sollen.

Für **Übersetzungen** einzelner Begriffe:

- auf die Schnelle: [LEO Dictionary](http://dict.leo.org/) <http://dict.leo.org/>
- ausführlicher: [Linguee](http://www.linguee.de/search) <http://www.linguee.com/> Wörterbuch aus dem Netz
- <http://www.fremdwort.de/>

Für das **Fachvokabular** sind *Glossare* und *Thesauri* hilfreich:

BAsel Register of Thesauri, Ontologies & Classifications <http://www.bartoc.org/>

Für das **Fachvokabular**, aber auch nach **Institutionen** und **Personen**:

Gemeinsame Normdatei [http://swb.bsz-bw.de/DB=2.104/](http://swb.bsz-bw.de/DB%3D2.104/)

Für das Finden von **Akronymen** gibt es verschiedene Dienste:

- [Acronym](http://www.acronymfinder.com/) Finder <http://www.acronymfinder.com/>
- Akronyme [und Abkürzungen](http://www.chemie.fu-berlin.de/cgi-bin/acronym) <http://www.chemie.fu-berlin.de/cgi-bin/acronym> (geht leider nur in eine Richtung, man muss also probieren, wenn es darum geht, ein Akronym herauszubekommen)

Schlussendlich für das Finden von Synonymen gibt es die so genannten **Webassoziatoren**:

- [http://www.woerterbuch.info](http://www.woerterbuch.info/) Button auf "Synonyme" setzen
- <http://synonyme.woxikon.de/>

Ein Hilfsmittel, das von manchen geschätzt wird, ist [WikiMindMap](http://www.wikimindmap.org/index.htm)

[http://www.wikimindmap.org/,](http://www.wikimindmap.org/) ein Dienst, der die Struktur von Artikeln aus der Wikipedia als Mindmap darstellt.

### **BerufsverbandInformation Bibliothek e.V.**

*OPL-Kommission*

8

## <span id="page-7-0"></span>**Erstellen einer Suchmatrix**

Eine Suche kann nicht effektiv sein, wenn man keinen Begriff von der Sache hat, nach der man sucht und die Struktur der **Fragestellung** nicht durchdrungen hat. Ganz oft ist bei Nutzern zu beobachten, dass sie Aufgabestellungen von Lehrern/Dozenten nur schlecht mitbekommen haben, dass sie zwar Suchwörter formulieren, aber während der Suche dann welche unter den Tisch fallen lassen und somit natürlich schlechte Chancen haben, die Ergebnisse richtig zu beurteilen. Die Einwortsuche überwiegt! – Dabei liegt gerade im **Verknüpfen der verschiedenen Aspekte** einer Suchanfrage die große Chance,

- **Suchmengen einzugrenzen** und
- die **Relevanz** der Ergebnisse **zu erhöhen**.

Insofern lohnt es sich, bereits zu Anfang Qualitätssicherung zu betreiben, die Aufgabe richtig zu formulieren und differenziert in gute Suchbegriffe umzusetzen, um effektiv vorgehen zu können. Ein mögliches Mittel ist hier die Verwendung einer **Suchmatrix**, in der die Aufgabenstellung in zwei bis drei Begriffe umgesetzt wird. Das sind die Grundlagen, um richtig bei der Suche verknüpfen zu können. Wenn man jetzt die beiden Suchstrategien bedenkt, dass es während der Suche notwendig wird, entweder konkreter oder allgemeiner zu werden, um die Relevanz der Ergebnismenge zu erhöhen oder um überhaupt relevante Ergebnisse zu bekommen, dann müssen diese Begriffe in allgemeinere und engere Begriffe umgesetzt werden, in Synonyme, Akronyme und ggf. auch übersetzte Begriffe. Das kann man sich mit Hilfe einer Matrix vorbereiten, deren Grundform so aussieht:

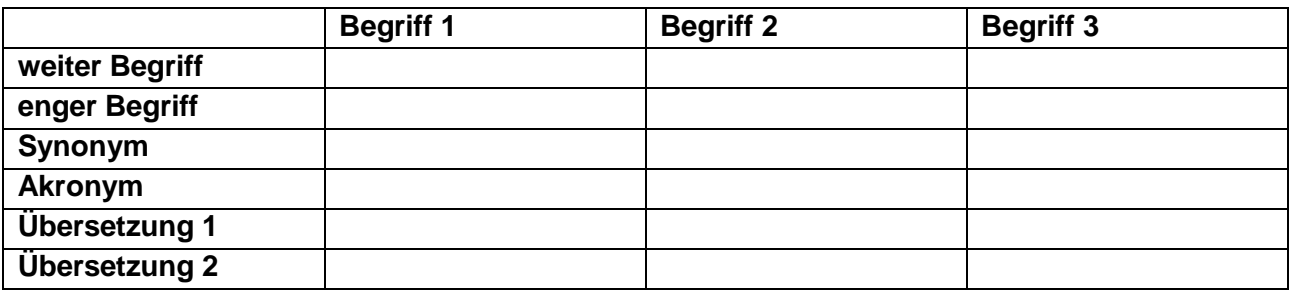

Ein Beispiel dieser Suchmatrix finden Sie im Tutorial SozWissFAQ unter [https://homepages.uni](https://homepages.uni-tuebingen.de/juergen.plieninger/sozwissfaq/searchs.htm#23)[tuebingen.de//juergen.plieninger/sozwissfaq/searchs.htm#23.](https://homepages.uni-tuebingen.de/juergen.plieninger/sozwissfaq/searchs.htm#23) Sie können der Webseite vertrauen, auch wenn eine Fehlermeldung kommt!

### **BerufsverbandInformation Bibliothek e.V.**

*OPL-Kommission*

9

### <span id="page-8-0"></span>**Bewerten – was gibt es für Kriterien?**

Alle Bewertungssysteme versuchen im Grunde, anhand einer wie auch immer gearteten **Reputation** die **Qualität** der Ergebnisse festzustellen. Ganz gleich, ob es sich um Bewertungen von Autoren, Institutionen, Verlagen, Reihen oder auch von Suchinstrumenten handelt, letztlich handelt es sich immer um eine Reputationsvermutung, beispielsweise "wenn das Buch in der Zeit besprochen wird und bei Diogenes erschienen ist, muss es gut sein, zumal die Autorin auch den xy-Preis bekommen hat." Bei der Beurteilung von Webquellen hat sich folgendes Raster etabliert:

- Autor/Urheber (Authority: Quelle, Reputation der Autoren)
- Inhalt (Accuracy: Wissenschaftlichkeit, Referenzierung etc.)
- Aktualität (Currency: ist sie aktuell gehalten?)
- Objektivität (Objectivity: ausgewogen, kritisch, wissenschaftlich)

Wenn eine Bewertung anhand von Reputation nicht möglich ist, wird es notwendigerweise zeitaufwändig, denn dann hilft nur das **Vergleichen**, das Vergleichen innerhalb einer Ergebnisliste, das Vergleichen der Ergebnislisten verschiedener Suchinstrumente und das Vergleichen von Inhalten. Letztlich ist es dann **Inhaltsanalyse**, die relevant ist. Und für Vergleiche und Inhaltsanalysen benötigt man entweder Erfahrung oder Zeit!

### **BerufsverbandInformation Bibliothek e.V.**

*OPL-Kommission*

10

## <span id="page-9-0"></span>**Suchdienste 1: Kataloge**

Kataloge verzeichnen **lokale Bestände**, erschließen sie und bieten einen konkreten Standort. Sie enthalten Monographien und Zeitschriftentitel, seltener Aufsätze. Man kann aber Kataloge auch zum **Bibliographieren** verwenden und somit in regionalen/nationalen/internationalen Katalogen recherchieren, um sich erst in einem zweiten Schritt dann um die Frage der **Beschaffung** (beispielsweise durch Fernleihe oder Dokumentlieferung) zu kümmern. Kataloge enthielten ursprünglich lediglich bibliografische Beschreibungen, werden mittlerweile oft "angereichert" mit Informationen wie Cover, Inhaltsverzeichnisse etc. und können letztlich auch Volltexte enthalten. Für die systematische Suche nach Aufsätzen sind sie nicht geeignet, dafür sind die Datenbanken die geeigneten Suchinstrumente.

#### <span id="page-9-1"></span>Kataloge einzelner Bibliotheken

So sind Kataloge entstanden: Als **Nachweisinstrumente** des Bestandes einzelner Bibliotheken. So kann man sie auch nutzen, überregional, da ja mittlerweile die allermeisten Kataloge als Online-Katalog (OPAC) über das Internet verfügbar sind. Sie können also mit Hilfe des Bestandes fremder Bibliotheken bibliographieren. Wenn Sie beispielsweise für Ihr Thema Spezialbibliotheken kennen oder Bibliotheken, die einen umfangreichen Bestand haben – wie z.B. Nationalbibliotheken oder Sondersammelgebietsbibliotheken –, so bietet sich das als Strategie durchaus an! Entweder Sie kennen einschlägige Bibliotheken oder Sie verwenden Indices, wie z.B. [http://digilink.digibib.net/cgi-bin/links.pl.](http://digilink.digibib.net/cgi-bin/links.pl)

#### <span id="page-9-2"></span>Metakataloge

Wer beim Bibliographieren zeitsparend umgehen möchte, kann auch **Metakataloge** verwenden. Der bekannteste ist der Karlsruher Virtuelle Katalog (KVK) [http://www.ubka.uni](http://www.ubka.uni-karlsruhe.de/kvk.html)[karlsruhe.de/kvk.html,](http://www.ubka.uni-karlsruhe.de/kvk.html) der sich auch als Index verschiedener Kataloge verwenden lässt. Man wählt hier eine Anzahl von Katalogen aus – aus Gründen der Übersichtlichkeit bei der Ergebnisdarstellung sollte man sich hier begrenzen – und kann dann seine Suchbegriffe/ aspekte in das Suchmenü oben eingeben. Die Ergebnisdarstellung ist dann Katalog für Katalog und das ist auch der Nachteil des KVK: Er ist in der Ergebnisdarstellung wenig transparent, es gibt keine **Dublettenkontrolle** und die Übersichtlichkeit wird weiter gemindert durch die Tatsache, dass stets nur die ersten Ergebnisse gezeigt werden und dann die weiteren Ergebnisse auf der Seite des Originalkataloges angesehen werden müssen. Ein Metakatalog mit Dublettenkontrolle ist ZACK! [http://opus.tu-bs.de/zack/,](http://opus.tu-bs.de/zack/) eigentlich eine Suche nach Daten, die über Z 39.40-Schnittstellen geliefert werden können. Zuerst wird die Auswahl mit deutschsprachigen Katalogen angezeigt, durch Anklicken des [en] oben links werden auch englischsprachige Kataloge als Auswahl geboten. Die Dublettenkontrolle ist sehr angenehm, doch bietet ZACK! eine andere Hürde: Wenn Sie auf die Ebene einzelner Ergebnisse gelandet sind – Sie müssen dazu einen Verbundkatalog auswählen –, so wird das Ergebnis im MAB2-Format angezeigt. Wenn Sie unten links auf "Lokalsystem" klicken, wird die Ansicht wieder wie gewohnt angezeigt.

### **BerufsverbandInformation Bibliothek e.V.**

*OPL-Kommission*

11

**Verbundkataloge** bieten auch so etwas wie eine Metasuche, und da KVK und ZACK! vorrangig auf diese zugreifen, könnte man sogar sagen, dass es sich um eine Meta-Metasuche handelt. Einen Verbundkatalog möchte ich noch hervorheben, und zwar den WorldCat [http://www.worldcat.org/,](http://www.worldcat.org/) der einen weltweiten Bestand an Büchern, Aufsätzen und anderen Medien enthält. Er bietet bei der Ergebnisanzeige eine Leiste mit "Refine your search"-Funktionalität. Man kann ihn auch "personalisieren" und beispielsweise Listen mit Medien anlegen. Aber das erledigt man wohl besser mit einem Literaturverwaltungsprogramm!

### <span id="page-10-0"></span>Enriched und Volltextkataloge

In vielen Bibliothekskatalogen bzw. den Katalogen der Verbünde sind über die bibliographische Beschreibung hinausgehend weitere Informationen mit eingebunden, meist **Cover**, oft aber auch **Inhaltsverzeichnisse** und – seltener – Register. Die Suche danach ist möglich, aber mühselig. Deshalb kann man einen (Verbund-)Katalog als Suchmittel einsetzen, welcher nur Literaturangaben mit Inhaltsangaben enthält und in dem auch die Inhaltsangaben mit indexiert sind. Das ist Dandelon [http://www.dandelon.com/.](http://www.dandelon.com/)

<span id="page-10-1"></span>**Volltextkataloge** sind mir im Bibliotheksbereich nicht bekannt. Aber wer sagt, dass man im Bibliotheksbereich bleiben muss? Wenn Sie GoogleBooks verwenden [http://books.google.com/,](http://books.google.com/) finden Sie in der Ergebnisliste auch Bücher, bei denen man weiter in den **Inhalt** schauen kann, seien es Ausschnitte, Teile oder das gesamte Buch. Dabei kommt jeweils auf die Lizenzlage an, was und wie weit angezeigt wird. Wichtig ist, dass Sie bei solchen Büchern links die Möglichkeit haben, in einem kleinen Suchfenster weitere Suchbegriffe einzugeben, um so zu prüfen, ob weitere, relevante Stellen im Buch vorhanden sind. Mehr noch: Die **erweiterte Suche** wird von Google immer mehr nach hinten geschoben, versteckt sich bei der Ergebnisanzeige hinter dem Zahnrad rechts oben. Hier können Sie spezifischer suchen. Man kann auch die Webadresse dieser erweiterten Suche "bereinigen" und dann als Lesezeichen abspeichern, das erleichtert die Suche in GoogleBooks ungemein: [http://books.google.de/advanced\\_book\\_search.](http://books.google.de/advanced_book_search) Hier können Sie auch auswählen, welche Bücher in der Ergebnisdarstellung enthalten sein sollen (u.a. mit Vorschau oder nur mit Volltext) und können somit die bibliographischen Angaben in der Ergebnisliste ausschließen.

#### **BerufsverbandInformation Bibliothek e.V.**

*OPL-Kommission*

12

#### Discoverysysteme

Eine ganze Zeitlang wurde der "Next Generation Catalogue" (NGC) diskutiert, unter dem mehrere Konzepte zusammengefasst wurden: **Semantische Suchtechnik** oder **Bibliothek 2.0**- Katalog. Durchgesetzt – wenn auch nur in großen wissenschaftlichen Bibliotheken – haben sich "**Discovery Systeme**", die meist alle, auch die elektronischen Bestände und selbst auch freie Ressourcen (oft von Volltextservern anderer Bibliotheken und Berufsverbände) integrieren und erschließen. Oft sind auch eingekaufte bibliographische Daten mit enthalten, so dass eine Suche nach Monographien *und* nach Aufsätzen möglich sind. Die Qualität der Ergebnisse hängt oft von der Güte der Erschließung der eingebundenen bibliografischen Daten ab, es gibt hier große Unterschiede, die manchmal – je nach Themengebiet – die Einschätzung der Brauchbarkeit des betreffenden Discovery-Kataloges beeinflussen. Das Besondere an diesen Katalogen ist die Navigationsleiste bei der Ergebnisdarstellung, wo so genannte "**Facetten**" angeboten werden, mit deren Hilfe man die Ergebnismenge eingrenzen kann. Ein gutes Beispiel ist der "Katalog Plus" der Bayerischen Staatsbibliothek BSB [https://opacplus.bsb](https://opacplus.bsb-muenchen.de/metaopac/)[muenchen.de/metaopac/,](https://opacplus.bsb-muenchen.de/metaopac/) der auch Bibliothek 2.0-Funktionalitäten bietet wie RSS, Merklisten und anderes.

### **BerufsverbandInformation Bibliothek e.V.**

*OPL-Kommission*

13

### <span id="page-12-0"></span>Recommender-Funktionalitäten

Sie kennen es von Amazon: "Wer dieses Buch gekauft hat, hat auch jene gekauft …": Aufgrund eines Algorithmus wird hier Entsprechendes zugeschaltet. Amazon macht es öffentlich: Der Algorithmus richtet sich nach Kaufentscheidungen. In Bibliothekskatalogen ist auch oft ein Recommender-Dienst eingebunden, meist ist die Software BibTip beteiligt: [http://www.bibtip.com/de/references.html.](http://www.bibtip.com/de/references.html) Hier fließen vor allem Ausleihvorgänge in die Vorschläge mit ein.

### <span id="page-12-1"></span>Suche nach Zeitschriftentiteln

Wer nach Zeitschriften*titeln* (nicht: nach Zeitschriften*aufsätzen*) sucht, kann auch Kataloge = on Bibliotheken verwenden, die meist eine Auswahl nach Medientyp bieten = Häkchen nur bei "Zeitschrift" setzen. Wenn man eine spezifische Zeitschrift sucht, den Titel als Phrase eingeben, sucht man thematisch, dann sollte man "Suche über alle Felder" einstellen. Ein verbreiteter Effekt ist, dass man seine spezifischen Suchwörter im Kopf hat, diese hier aber oft nichts bringen, da diese Suchbegriffe im *Inhalt* der Zeitschriften steht. Man muss also gegebenenfalls allgemeinere Begriffe verwenden (Suchrichtung: von unten nach oben!). Zwei Suchdienste bieten eine **überregionale, breite Suche** nach Zeitschriftentiteln: Zum einen die Zeitschriftendatenbank (ZDB) [http://zdb-opac.de/,](http://zdb-opac.de/) die Print- und elektronische Bestände umfasst und erschließt. Als zweites die Elektronische Zeitschriftenbibliothek (EZB) [http://ezb.uni-regensburg.de/,](http://ezb.uni-regensburg.de/) die – wie schon der Name sagt – nur E-Journals verzeichnet. Außerdem ist ihr Bestand auf Zeitschriften im eigentlichen Sinn begrenzt, die ZDB hat darüber hinaus auch Reihen, Working Papers und periodisch erscheinende "Graue Literatur" erschlossen. Beide zeigen sowohl lizensierte (=meist nicht zugängliche) und freie Zeitschriften an, bei beiden kann man die Suche auf die Open Access-Journals eingrenzen. Nur **Open Access-Journals** bietet das Directory of Open Access Journals (DOAJ) [http://www.doaj.org/,](http://www.doaj.org/) welches eine Suche auf Titel-, aber auch Artikelebene ermöglicht. Damit steht das Verzeichnis zwischen den Katalogen und den Datenbanken.

### **BerufsverbandInformation Bibliothek e.V.**

*OPL-Kommission*

14

### <span id="page-13-0"></span>**Suchdienste 2: Datenbanken**

Datenbanken sind vor allem für die bibliographische Suche nach Aufsätzen in Zeitschriften und Sammelwerken wichtig, können aber auch Volltexte und Fakten enthalten. Bei bibliographischen Datenbanken ist wichtig, ob sie Verschlagwortungen, Thesauri und Abstracts enthalten. Je nachdem ist so eine Suche besser durchzuführen und man hat die Möglichkeit, anhand der Abstracts bereits den Inhalt des Aufsatzes beurteilen zu können. Wichtigstes **Nachweisinstrument für Datenbanken** ist das Datenbank-Infosystem (DBIS), [http://www.bibliothek.uni-regensburg.de/dbinfo.](http://www.bibliothek.uni-regensburg.de/dbinfo) Hier kann man sich lizensierte und frei Datenbanken nach Fächern anzeigen lassen oder über die erweiterte Suche spezifischer suchen. Diese Suchoption kann freilich nur mit ganz allgemeinen Begriffen durchsucht werden, denn ihre Datenbasis sind die Metadaten der in DBIS enthaltenen Datenbanken. Hier ist also die Suchstrategie "von oben nach unten" angebracht! – Ein Nachteil von DBIS ist, dass der Begriff "Datenbank" sehr weit ausgelegt ist, weswegen man auch auf Datenbestände trifft, die beispielsweise Datensammlungen auf einer Webseite sind. Damit ist es freilich nicht weit her mit einer Suchmöglichkeit in der "Datenbank"!

Alternativ zu DBIS kann man nach Datenbanken suchen, indem man eine **Internet-Suchmaschine** zur Hilfe nimmt und sein Suchwort möglichst vielfach abwandelt und jeweils den Sachbegriff "Datenbank" oder "database" hinzusetzt.

Datenbanken haben oft die Crux, dass sie vor allem englischsprachige Literatur erschließen. Das engt die Zielgruppe, die daran interessiert ist, ein. Eine seit sechs Jahren nicht mehr aktualisierte Sammlung, welche für Öffentliche Bibliotheken gedacht war, sind die "Über 360 gebührenfreie Datenbanken" unter <http://www.internet-datenbanken.de/>

### <span id="page-13-1"></span>Allgemeine Datenbanken

<span id="page-13-2"></span>"Allgemeine Datenbanken" ist kein feststehender Begriff, oft werden sie auch "Aufsatzdatenbanken" genannt, was auch nicht viel weiterhilft, denn die "Fachdatenbanken" in der nächsten Rubrik enthalten ebenso Aufsätze. Gemeint sind Datenbanken mit **fachübergreifenden Beständen**, in denen man also in einem großen Datenbestand auch interdisziplinäre Sachverhalte recherchieren kann. Frei zugängliche allgemeine Datenbanken sind beispielsweise Ingenta [http://www.ingentaselect.com/,](http://www.ingentaselect.com/) MetaPress <http://www.metapress.com/> und der hybride Suchdienst Google Scholar [http://scholar.google.com,](http://scholar.google.com/) der als Besonderheit die gegenseitige Referenzierung der hier enthaltenen Literatur anzeigt. Auch Microsoft Academic Search ist eine allgemeine Literaturdatenbank: [http://academic.research.microsoft.com](http://academic.research.microsoft.com/)

### **BerufsverbandInformation Bibliothek e.V.**

*OPL-Kommission*

15

### Fachdatenbanken

Fachdatenbanken decken – wie der Begriff schon sagt – **einzelne Fächer oder auch nur einzelne Fachgebiete** innerhalb von Fächern ab, haben hier aber eine bessere Abdeckung als die Aufsatzdatenbanken und in der Regel auch eine spezifischere Erschließung, mit deren Hilfe man den Inhalt besser recherchieren kann. Hier sollte man sich dann auch jeweils Zeit nehmen, die Hilfetexte zu studieren, um die Datenbank auch spezifisch abfragen zu können. Man muss sich viel Mühe machen, um eine der Suchanfrage entsprechende Fachdatenbank zu finden. Man wird aber durch eine gut anpassbare Suche und hochwertige Ergebnisse belohnt. Nutzer scheitern gleichwohl oft an dieser Schwelle, erst einmal den richtigen Suchdienst herauszusuchen.

#### <span id="page-14-0"></span>Metadatenbanken

Eine **Metasuche über verschiedene Datenbanken** wäre zwar sehr wünschenswert, wird jedoch selten angeboten, da dies meist eng mit Lizenzbedingungen zusammenhängt. Zwei Beispiele aus dem sozialwissenschaftlichen Bereich sind Sowiport <http://www.sowiport.de/> und IREON [http://www.ireon-portal.de/.](http://www.ireon-portal.de/) Die sozialwissenschaftliche Suche Sowiport ist als Discovery-Dienst aufgebaut, man kann also mittels Facetten die Ergebnisse weiter eingrenzen, IREON, das Fachportal für Internationale Beziehungen und Länderkunde, bietet als Hilfe einen mehrsprachigen Thesaurus. Beide erlauben die Eingrenzung der Suche auf Volltextdokumente.

## <span id="page-14-1"></span>**Faktendatenbanken**

Statistische Daten und Fakten sind in **Faktendatenbanken** aufbereitet und können recherchiert werden. Der Schwerpunkt liegt im naturwissenschaftlichen Bereich. Eine statistische Datenbank, die unter anderem frei verfügbare Daten und Grafiken enthält, ist Statista [http://www.statista.com/.](http://www.statista.com/)

#### **BerufsverbandInformation Bibliothek e.V.**

*OPL-Kommission*

16

#### <span id="page-15-0"></span>**Internetsuche**

Die Suche im Internet unterscheidet sich von der Suche in Katalogen und Datenbanken insoweit, als man hier keine Verschlagwortung erwarten kann. Suchmaschinen sind **Stichwort-Suchdienste**! Das heißt, die qualitätsfördernde Funktion von Schlagwörtern ist hier ebenso wie die Suche nach verschiedensprachigen Einträgen mit *einem* Suchbegriff nicht gegeben. Das bedeutet entweder geringere Qualität und höhere Quantität von Suchergebnissen oder einen höheren Aufwand, die Suche durchzuführen.

#### <span id="page-15-1"></span>Suchmaschinen allgemein

Suchmaschinen bestehen aus drei Komponenten: Dem **Index**, der durch die Arbeit von Robots/Spidern/Crawlern gebildet wird, dem **Algorithmus**, der die Rangfolge der Ergebnisse bestimmt und der **Suchmaske**, welche die Möglichkeiten bestimmt, mit welchen man im Index recherchieren kann. Alle drei Komponenten sind bedeutsam: beim Index ist wichtig, wie groß er ist und was er abdeckt (was außen vor bleibt ist das so genannte "invisible" oder "deep web"). Der Algorithmus ist umso wichtiger, je fauler die Benutzer suchen. Infolge der Faulheit spielt die Suchmaske so gut wie keine Rolle mehr, kaum jemand verwendet die erweiterte Suche, obwohl sie selbst gute Ergebnisse noch einmal verbessern würden. Einschlitzsuche rules!

#### <span id="page-15-2"></span>Google

#### <span id="page-15-3"></span>Google – Grundlagen

Google war der Erfinder der Einschlitzsuche und ist auch die Suchmaschine, die am meisten Anstrengungen unternommen hat, die Qualität der Suchergebnisse zu verbessern. Dabei spielt sowohl die Technik als auch die Analyse des Nutzerverhaltens eine Rolle.

Die Technik des so genannten "**stemming**" hilft, Varianten von Wörtern in der Ergebnismenge unterzubringen. Singular und Plural müssen so meist nicht bedacht werden und auch andere Wortformen werden mit ausgeliefert, da Suchwörter auf den Wortstamm – daher der Begriff stemming – zurückgeführt werden. **Synonyme** freilich muss man dennoch extra suchen, im englischsprachigen Google gibt es dafür die Tilde ~, die man vor das Suchwort setzt, die dafür sorgte, dass auch Synonyme gefunden wurden. Wer **spezifische Wörter** in bestimmter Schreibweise suchen möchte, sollte diese in Anführungszeichen eingeben – es gibt allerdings keine Garantie, dass nicht doch Varianten ausgeliefert werden!

Bedeutsam sind für Google die **Sprachräume** und es versucht stets, den einmal festgestellten Standardsprachraum wieder herzustellen und Ergebnisse entsprechend auszuliefern: google.de liefert also andere Ergebnisse als google.com! Man kann auf **google.com** umstellen, sollte dann aber nochmal zusätzlich die **Sprache** auf Englisch umstellen, sonst bekommt man gegebenenfalls immer noch Ergebnisse auf Deutsch. Es hat sich als praktikabel herausgestellt, mit mehreren Browsern zu arbeiten und den einen auf google.de+Deutsch und den anderen auf google.com+Englisch einzustellen. Dann muss man nicht immer in den Einstellungen suchen und umstellen.

### **BerufsverbandInformation Bibliothek e.V.**

*OPL-Kommission*

17

Auf der Seite des Benutzerverhaltens versucht Google, das **bisherige Benutzerverhalten** mit einzubeziehen, meist durch Setzung eines Cookies im betreffenden Browser. Wer zudem ein Google-Konto besitzt, wird über verschiedene Geräte und Browser hinweg beobachtet, analysiert und bekommt noch mehr an die Bedürfnisse angepasste Ergebnisse. So steigt die Qualität der Ergebnisse bei konsistentem Nutzerverhalten – allerdings auch die Qual der Datenschützer, die dies nicht sonderlich koscher finden. Wer diese Effekte vermeiden will, sollte die Cookies löschen oder spontan den Browser wechseln.

#### <span id="page-16-0"></span>Google – Suchaspekte

Wenn Sie eine Suche auf Google durchgeführt haben, haben Sie gegebenenfalls auf der Ergebnisseite verschiedene Möglichkeiten, **die Suche einzuschränken**: Entweder durch die Leiste, die links eingeblendet wird (vor allem auf google.de) oder bei google.com oben neben den Spezialsuchen die Option "search tools" die ähnliche Optionen wie die Leiste bietet. Hier ist eine weitere Option gegeben, eine Angabe von "reading level", mit deren Hilfe Sie Dokumente in einfacher Sprache, mittlerem und hohem Sprachniveau anzeigen lassen können.

Ansonsten verbirgt sich die "**erweiterte Suche**" entweder am Fußende der Ergebnisseite oder hinter dem Zahnrad oben rechts. Beachten Sie: Sie können die Webadresse der erweiterten Suche um die aktuelle Suche bereinigen, indem Sie alles ab dem Fragezeichen weglöschen und können das Menü als Lesezeichen ablegen! – Wenn Sie eine erweiterte Suche durchführen, dann sehen Sie wiederum bei der Ergebnisseite, wie die verschiedenen **Suchaspekte**, die in der erweiterten Suche durch ein Benutzermenü grafisch aufbereitet sind, dann zeilenorientiert aussehen. Man kann diese Aspekte auch **zeilenorientiert**, ganz ohne Suchmenü, eingeben! Die wichtigsten dieser Aspekte sind folgende:

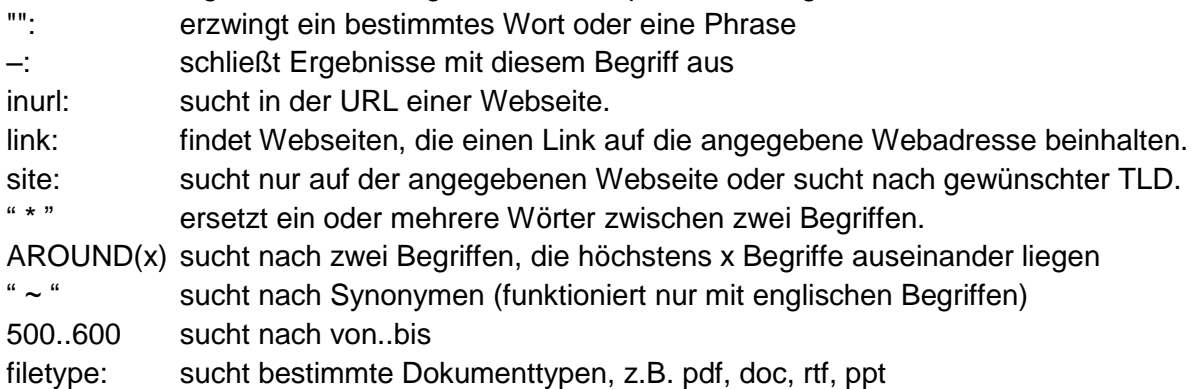

Mit Hilfe der Suchaspekte kann man zeilenorientiert und schnell die Suchmengen entsprechend eingrenzen, sei es zeitlich, sei es auf einen bestimmten Dateityp, eine bestimmte Domain etc. Nur einige Beispiele für die Effekte, die sich damit erzielen lassen:

• mit "filetype:pdf" bekommen Sie nur PDF-Dokumente als Ergebnis angezeigt. Da in der Wissenschaft es häufig vorkommt, dass Texte im PDF-Format im Internet veröffentlicht werden, haben Sie mit einer formalen Vorgabe (Dateityp) eine wissenschaftlichere Auswahl getroffen. Ähnlicher Effekt mit "filetype:ppt", das Präsentationen findet, übrigens auch solche vom (neueren) Format pptx.

### **BerufsverbandInformation Bibliothek e.V.**

*OPL-Kommission*

- 18
	- Mit "site:<Webadresse>" können Sie eine spezifische Webseite durchsuchen. Das ist hilfreich, wenn Ergebnisse aus dieser Webseite nicht in den oberen Rängen der Ergebnisse einer allgemeinen Suche auftauchen, Sie aber unbedingt die Ergebnisse von dort mit berücksichtigen möchten. Beispielsweise wenn Sie ein Open Access Journal gefunden haben, das Sie durchsuchen möchten.

#### <span id="page-17-0"></span>Google – übersetzte Suche

Sie haben bei Google oben stets die Leiste mit **Spezialsuchoptionen**, beispielsweise jene nach Bildern. Eine Option war früher bei Google vorhanden, die leider wieder entfernt wurde: die übersetzte Suche. Es war damit möglich, **deutsche Suchwörter** einzugeben, eine fremde Sprache anzugeben und in dieser Sprache zu suchen, um dann die Ergebnisse übersetzt angezeigt zu bekommen (in mangelhafter Qualität, auf Google-Translate-Niveau). Jetzt gibt es noch das Tool 2lingual [http://www.2lingual.com/,](http://www.2lingual.com/) welches eine Möglichkeit bietet, eine übersetzte Suche durchzuführen. Wenn Sie eine ad hoc-Übersetzung der Ergebnisseiten haben wollen, müssen Sie entweder die Google Toolbar installieren (IE, Firefox) oder Chrome als Browser verwenden, der die angezeigte Seite in Ihre Standardsprache übersetzt.

### <span id="page-17-1"></span>Alternativen zu Google

Alternative Suchmaschinen benutzen meist den Yahoo!-Index. Es ist also ganz gleich, ob Sie Bing, Yahoo!, DuckDuckGo, Alltheweb, Hotbot, Swisscows oder andere verwenden, die Ergebnisse sind inhaltlich gleich in gleicher Reihenfolge gereiht. Es wäre nur wichtig, dass Sie alternative Suchmaschinen verwenden, denn – wie gesagt –, der Index ist nicht derselbe. Das können Sie durch Augenschein nachprüfen. Hier eine Liste:

- DuckDuckGo [https://duckduckgo.com/,](https://duckduckgo.com/) zuerst auf Deutsch umstellen, datenschutzorientiert
- Swisscows [http://www.swisscows.ch/,](http://www.swisscows.ch/) mit tags
- **Ecosia [http://www.ecosia.org/?c=de,](http://www.ecosia.org/?c=de) umweltorientiert**
- Bing<http://www.bing.com/>
- Yahoo! [http://de.yahoo.com/,](http://de.yahoo.com/) erweiterte Suche<http://search.yahoo.com/web/advanced>
- [http://www.exalead.com/search/,](http://www.exalead.com/search/) bietet als einzige den NEAR-Operator
- Verzeichnis<http://www.searchenginecolossus.com/>

<span id="page-17-2"></span>Die Kollegin Karen *Blakeman* hat [eine Tabelle mit Suchaspekten verschiedener Suchmaschinen](http://www.rba.co.uk/search/compare.shtml) erstellt.

### **BerufsverbandInformation Bibliothek e.V.**

*OPL-Kommission*

19

#### Metasuchmaschinen

Metasuchen sind doch eigentlich ganz gut? Was bei Katalogen, siehe KVK, und bei Datenbanken, siehe Sowiport, nicht schlecht ist, das muss doch auch bei Suchmaschinen gut sein? Gemach! Natürlich kann man mit einer Suche mehrere Suchmaschinen abfragen. Man sollte aber danach sicherstellen, dass Google mit berücksichtigt ist. Dann kommt bei Metasuchmaschinen ein eigener Algorithmus zum Tragen, der gut oder schlecht ausfallen kann. Schön ist es, wenn Metasuchmaschinen auch bei der Ergebnisdarstellung eine Leiste mit "refine your search" anbieten. Eine Liste:

- eTools<http://www.etools.ch/>
- Info.com: [http://info.com](http://info.com/)
- Dogpile:<http://www.dogpile.com/>
- Metager:<http://www.metager.de/>
- Ixquick<https://www.ixquick.com/>
- **Serious Search:<http://www.serioussearch.de/>**

Negativ bei Metasuchmaschinen ist, dass ihre Performanz schwankt und oft sich zum Negativen neigt. Man sollte daher Ergebnismengen kritisch begutachten, um rechtzeitig auf eine andere Suchmaschine zu wechseln.

#### **BerufsverbandInformation Bibliothek e.V.**

*OPL-Kommission*

20

#### <span id="page-19-0"></span>Spezialsuchen

#### <span id="page-19-1"></span>Wissenschaftssuche (Google Scholar)

Suchmaschinen nur für den Wissenschaftssektor gibt es nicht mehr – Google Scholar <http://scholar.google.com/> als hybride Suchmaschine und Datenbank kann diese Lücke zwar füllen, bietet aber spezifische Schwierigkeiten. Das sind zum Beispiel die Suchspezifikationen, die anders als bei Google funktionieren. Sie können aber schnell die **erweiterte Suche** aufrufen (durch Anklicken des kleinen Dreiecks im Suchfeld), recherchieren und sich dann wieder an der Syntax orientieren, die bei den Ergebnissen dann angezeigt wird. Bei Google und anderen Spezialsuchen von Google geliebte Suchspezifikationen wie NEAR oder Suche nach PDF-Dokumenten ist hier nicht möglich.

Wolfram Alpha<http://www.wolframalpha.com/> könnte man noch als Spezialsuchmaschine für den Wissenschaftsbereich nennen, es ist aber eher eine naturwissenschaftlich orientierte Suchmaschine für Daten und Fakten.

Im Bereich der Suche nach Statistiken könnte Zanran<http://www.zanran.com/> gute Dienste leisten, wenn die Suchmaschine nicht veraltete Ergebnisse böte. Eine gewisse Entschädigung bietet der Dienst Nationmaster [http://www.nationmaster.com/,](http://www.nationmaster.com/) in den man sich aber hineinarbeiten muss.

#### <span id="page-19-2"></span>Videos und Filme

Für spezifischere Suchen empfiehlt sich die Recherche auf der jeweiligen Videoplattform, beispielsweise Vimeo und Youtube oder den Mediatheken der Rundfunkanstalten. Eine Metasuchmaschine ist Blinkx<http://www.blinkx.com/> mit eher mäßiger Performanz. Meist ist Google Video<http://video.google.de/> besser. In letzter Zeit ist die Video-Auswahl der Spezialsuchmaschine Qwant [https://www.qwant.com/media?q=](https://www.qwant.com/media?q) recht gut. Wissenschaftliche Videos findet man auch auf entsprechenden Servern oder Kanälen (YoutubeEDU, iTunesEDU), auf Repositorien wie der Europeana<http://www.europeana.eu/> oder durch Metasuchmaschinen wie BASE und OAister (s. unten unter Volltextsuche). – Generell wird bei der Videosuche auf die Metadaten der Filme zugegriffen, und die sind meist schlecht! Wenn Sie Angaben zu Filmen suchen, ist die IMDB-Datenbank richtig: <http://www.imdb.com/search/>

#### <span id="page-19-3"></span>Bilder

<span id="page-19-4"></span>Eine Metasuche wird in diesem Bereich nicht angeboten, man muss also die einzelnen Spezialsuchmaschinen wie Google Images<http://images.google.com/> oder Bing Images <http://images.bing.com/> verwenden. Es lohnt sich, auf großen Plattformen wie Flickr <http://flickr.com/> oder bei der Europeana<http://www.europeana.eu/portal/> zu recherchieren. Wenn man frei verwendbare Bilder sucht, kann man in den erweiterten Suchmöglichkeiten von Flickr oder Google Images das entsprechend einstellen oder von der Überblicksseite von Creative Commons aus starten: [http://search.creativecommons.org/.](http://search.creativecommons.org/) Als Dienst mit völlig frei verwendbaren Bildern (Lizenz CC0) ist Pixabay<http://www.pixabay.com/> zu nennen, allerdings sind doch dennoch Stockphotos mit hineingemischt.

#### **BerufsverbandInformation Bibliothek e.V.**

*OPL-Kommission*

#### 21

#### **Volltexte**

Volltexte sind uns bisher schon an verschiedenen Stellen begegnet, sei es als Volltextdatenbank oder als Volltextsuche mittels einer Suchmaschine (aber Vorsicht: hier werden Volltexte nicht vollständig indexiert, mit Ausnahme von Google Scholar!). Einen spezifischen Ort für Volltexte haben wir noch nicht behandelt, und zwar die Volltextserver oder Repositorien. Diese sind fast ausschließlich im Wissenschaftsbereich angesiedelt, bieten also eine Ergänzung zur Suche nach wissenschaftlichen Inhalten. Metasuchen in diesem Bereich sind die Bielefeld Academic Search Engine (BASE)<http://www.base-search.net/> und OAister, ein Nebenkatalog des WordCat [http://oaister.worldcat.org/.](http://oaister.worldcat.org/) Da Volltextserver leider immer öfter nur bibliographische Angaben enthalten, beispielsweise bei Dokumenten mit einer Embargofrist, kann man dort die Suche auch auf Open Access-Dokumente einschränken. Die Suche in diesem Bereich ist nicht nur auf Texte begrenzt, sondern kann auch Bilder und Videos umfassen!

Bei einer Volltextsuche sollte man auch die Kategorie der **Zeitungsartikel** nicht vergessen, die über Google News<http://news.google.de/> bzw.<http://news.google.it/> recherchierbar sind.

#### <span id="page-20-0"></span>Personen

Dies ist eine Kategorie mit Totalausfall! Es gibt zwar etliche Spezialsuchmaschinen in diesem Gebiet – Yasni, 123people oder pipl –, die aber allesamt unübersichtlich, werbeverseucht und klebrig sind: Man lässt Zeit liegen, ohne mit entsprechenden Ergebnissen belohnt zu werden. Benutzen Sie Google, stets probehalber den Namen mal ohne, mal mit Anführungszeichen, setzen Sie, wenn vorhanden, Beruf oder auch Orte dazu, Sie werden schneller an Ihr Ziel kommen als mit "Spezialsuchen". Für die Personensuche in den sozialen Netzwerken Facebook und LinkedIn ist die Personensuche von Qwant [https://www.qwant.com/people?q=](https://www.qwant.com/people?q) hilfreich. Die Personendatenbank NNDB<http://www.nndb.com/> ist bei der Suche nach "Celebrities" hilfreich und das Biographieportal<http://www.biographie-portal.eu/search> bietet eine Suche nach historischen Persönlichkeiten. Auch für die Wikipedia existiert ein differenziertes Suchmenü für die Personensuche [https://tools.wmflabs.org/persondata/index.php.](https://tools.wmflabs.org/persondata/index.php)

#### <span id="page-20-1"></span>**Twitter**

<span id="page-20-2"></span>Twitter ist ein **Mikrobloggingdienst**, über den viele Inhalte verteilt und weitergeleitet werden. Der Vorteil einer Suche in diesem Bereich liegt in der Aktualität der Einträge, die von Privatpersonen oder Institutionen wie z.B. Medienhäusern kommen können, und in häufigen Verweisen auf Unterlagen, die auf Homepages liegen. Inhalte, die via Twitter zugänglich sind – und zwar von Anfang an, außer geschützte Accounts oder gelöschte Inhalte – können Sie entweder bei Twitter selbst [\(http://search.twitter.com/\)](http://search.twitter.com/) oder via Topsy<http://www.topsy.com/> suchen. Bei den Ergebnissen von Twitter sollten Sie darauf achten, dass Ihnen hier eine Auswahl ("Top") angeboten wird, mit der Option "All" bekommen Sie alles angezeigt!

#### **BerufsverbandInformation Bibliothek e.V.**

*OPL-Kommission*

#### 22

#### **Weblogs**

Weblogs sind ausführlicher, bebildert oder mit Videos versehen und bieten eine große Bandbreite an verschiedenen Inhalten, wissenschaftliche und wertende. Man hat zwar mehr Arbeit, die Ergebnisse einzuschätzen, gleichwohl wird man oft durch differenzierte Inhalte und Einschätzungen überrascht. Hier bietet die Twingly Blog Search<http://www.twingly.com/search> gute Möglichkeiten, thematisch nach Weblogeinträgen zu suchen und diese Recherche gegebenenfalls sogar als RSS-Feed abzuspeichern.

#### <span id="page-21-0"></span>Open Educational Resources (OER)

Open Educational Resources sind frei verfügbare, ggf. auch frei veränderbare Lernmaterialien, eine parallele Entwicklung zu Open Access. Diese Materialien sind sehr verstreut, weswegen sich auch die Suche noch in den Anfängen befindet! Es gibt in diesem Bereich zwei umfangreichere Verzeichnisse, OER Materials<https://www.oercommons.org/oer> und die UNESCO OER Plattform<http://www.oerplatform.org/> und ein umfangreiches Tutorial "Find OER" [https://open4us.org/find-oer/,](https://open4us.org/find-oer/) das auf weitere Suchdiente verweist. Eine Suchmaschine stellt der Deutsche Bildungsserver<http://www.bildungsserver.de/elixier/> bereit.

#### <span id="page-21-1"></span>Linksammlungen

Linksammlungen oder Webindices oder Portale sind ein guter Weg, um in unbekannten Themengebieten Struktur und Anhalt zu bekommen. Zwar sind sie meist händisch gepflegt, also bei weitem nicht so aktuell und umfangreich wie der Bestand von Suchmaschinen, dafür bieten sie aber hohen Gebrauchswert durch die Struktur, welche sie der Suche geben und durch eventuelle Bewertungen oder Annotationen. Gute Verzeichnisse von Linksammlungen sind die SHVB<http://www.schopfheim.de/bib/virtbib/> und die LLEK Bookmarks [http://www.llek.de/index.html.](http://www.llek.de/index.html) Allgemeine Linksammlungen findet man im Open Directory Project<http://www.dmoz.org/> (es gibt auch eine deutschsprachige Ausgabe [http://www.dmoz.de/\)](http://www.dmoz.de/), in der Internet Public Library [http://www.ipl.org/,](http://www.ipl.org/) die jedoch demnächst eingestellt wird. Die Deutsche Internetbibliothek, wurde Ende 2013 eingefroren, ist aber in einer Archivversion zu nutzen: [http://goo.gl/R8zzfj.](http://goo.gl/R8zzfj) In vielen Fachportalen/Virtuellen Fachbibliotheken sind Linksammlungen zu finden. Hier eine Übersicht [http://blogs.sub.uni](http://blogs.sub.uni-hamburg.de/webis/fachportale/)[hamburg.de/webis/fachportale/.](http://blogs.sub.uni-hamburg.de/webis/fachportale/)

### **BerufsverbandInformation Bibliothek e.V.**

*OPL-Kommission*

23

## <span id="page-22-0"></span>**Auf dem Laufenden Bleiben**

Up to date bleiben – zumindest bezüglich des Recherchierens, oft auch bezüglich verschiedener Themen und verschiedener Medien. RSS wurde einige Male schon erwähnt: Manche Suchdienste geben die Möglichkeit, **mittels RSS Informationen zu abonnieren**, Informationen, die einer guten Suche entsprechen und neu in den Fundus des Suchdienstes aufgenommen werden. RSS bedeutet aufgelöst "really simple syndication" und benötigt einen RSS-Reader. Mit diesem abonnieren Sie die "Feeds" und bleiben so auf dem Laufenden. Hier einige Quellen, bereits genannte und neue:

- Bücher: wir nannten hier den Katalog der BSB
- Zeitschriftenartikel: viele Zeitschriftenhomepages und Datenbanken wie Ingenta bieten Feeds. Der umfangreichste Aggregator ist JournalTOCs<http://www.journaltocs.ac.uk/>
- Datenbanken: Sowiport bietet einen Feed an
- Suchmaschinen: Wenn Sie einen Google-Account haben, ist GoogleAlerts <http://alerts.google.com/> eine gute Quelle, einen Feed einzurichten. Haben Sie keinen Account, können Sie dennoch einen Alert via E-Mail einrichten.
- Spezialsuchen: Twingly Blog Search und BASE
- Suche nach RSS-Feeds: Instant RSS Search<http://ctrlq.org/rss/> und RSS Micro [http://www.rssmicro.com](http://www.rssmicro.com/)

Suchen Sie sich ansonsten **Neuigkeitenmedien**, durch die Sie sich informieren lassen: Zur Recherche bietet [netbib eine Kategorie "Recherche",](http://log.netbib.de/archives/category/recherche/) die alle 2-3 Wochen einen neuen Eintrag aufweist. Wer auch Englisch liest, findet in Phil *Bradleys* Search Blog <http://www.philbradley.typepad.com/> hervorragende Nachrichten zu neuen Suchinstrumenten.

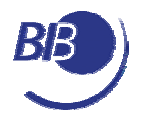

Aufnahmeantrag

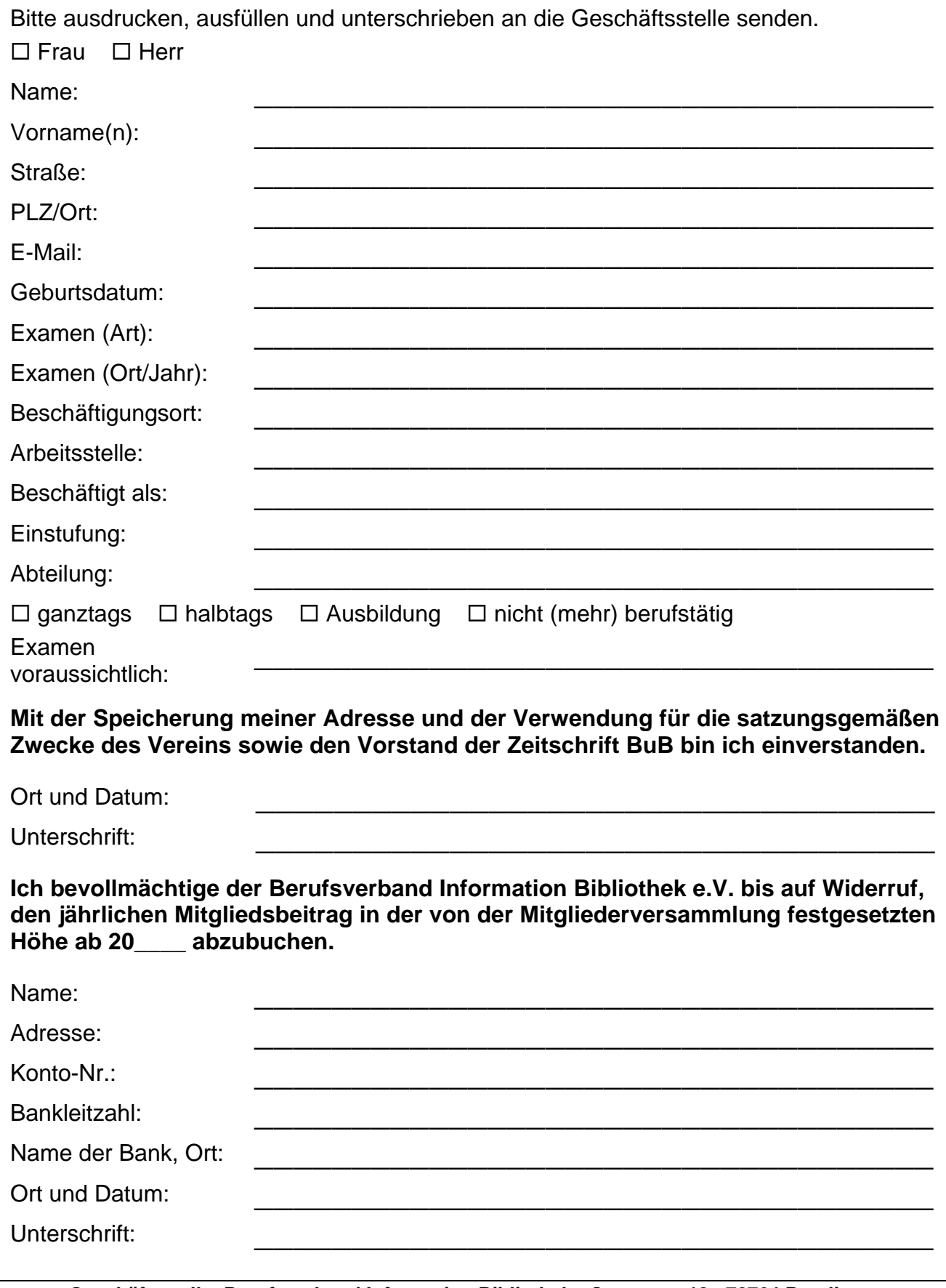

**Geschäftsstelle: Berufsverband Information Bibliothek Gartenstr. 18 72764 Reutlingen Tel.: 0 71 21 / 34 91-0, Fax: 0 71 21 / 30 04 33 E-Mail: [mail@bib-info.de](mailto:mail@bib-info.de) Bankverbindung: Volksbank Reutlingen BLZ 640 901 00 Konto 159 336 007**